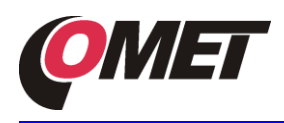

### **POPIS A POUŽITÍ**

**Snímače Web Sensor P8552 a P8652** s připojením na Ethernet slouží k měření teploty a relativní vlhkosti vzduchu. Přístroje jsou vybaveny dvěma konektory pro připojení externích teplotních a vlhkostních sond a třemi binárními vstupy pro snímání dvoustavových veličin. K binárním vstupům je možné připojit beznapěťový kontakt nebo dvouúrovňový napěťový signál. Přístroje jsou napájeny z externího napájecího adaptéru, snímač P8652 je navíc vybaven pro napájení po ethernetovém kabelu - PoE.

**Naměřené hodnoty** lze zpracovat přes ethernetové rozhraní. Podporované formáty komunikace jsou: www stránky s možností vlastního přizpůsobení vzhledu, Modbus TCP, SNMPv1 protokol, SOAP protokol a XML. Důležitou funkcí přístrojů je kontrola naměřených hodnot a možnost poslat varovnou zprávu při překročení uživatelem nastavených mezí. Způsoby předání zprávy jsou: vyslání SNMP trapu až na 3 IP adresy, zaslání e-mailů na max. 3 adresy, zobrazení stavu alarmu na www stránce, zasílání zpráv na Syslog server. Nastavení snímače je možné provádět pomocí uživatelského programu *TSensor* (vi[z www.cometsystem.cz\)](http://www.cometsystem.cz/) a prostřednictvím www rozhraní přístroje.

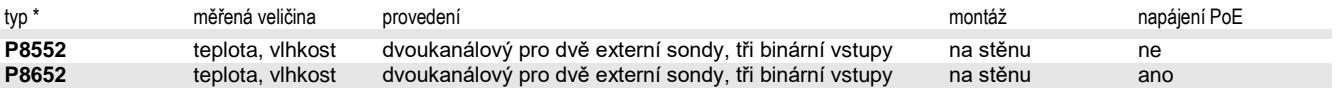

\* označení Pxxxx**Z** je vyhrazeno pro zákaznické provedení přístrojů

### **MONTÁŽ A OBSLUHA**

Přístroje jsou určeny k montáži na stěnu. Upevňují se na rovnou plochu dvěma šrouby nebo vruty. Externí sondy umístěte do měřeného prostoru. Montáži přístrojů a externích měřících sond věnujte zvýšenou pozornost, neboť nevhodná volba pracovní polohy nebo místa měření může nepříznivě ovlivnit přesnost a dlouhodobou stabilitu měřených údajů. Web Sensor osazený sondou DSRH/C nebo sondou DST/C instalujte vždy krytkou senzorů směrem dolů!

Přístroje nevyžadují žádnou zvláštní obsluhu a údržbu. Doporučujeme pravidelně ověřovat přesnost měření kalibrací.

#### **UVEDENÍ DO PROVOZU A NASTAVENÍ**

Od svého síťového administrátora si vyžádejte údaje potřebné pro připojení přístroje do sítě (*IP adresa, IP adresa brány, Maska sítě*) a ověřte, zda při prvním připojení přístroje nedojde ke konfliktu s adresou nastavenou z výroby (výrobní IP adresa všech přístrojů je **192.168.1.213**). Na počítači nainstalujte nejnovější verzi programu *TSensor* a připojte ethernetový kabel včetně napájecího zdroje (viz "Postup připojení přístrojů" na druhé straně tohoto listu).

Na PC spusťte program *TSensor*, nastavte komunikační rozhraní "*Ethernet"* a stiskněte tlačítko "*Najít zařízení"***.** Dle MAC adresy (je uvedena na štítku přístroje) vyhledejte v nabídnutém seznamu nastavovaný přístroj a pomocí tlačítka "*Změnit IP adresu"* vložte novou adresu dle síťového administrátora. IP adresa brány nemusí být zadána, pokud chcete přístroj provozovat pouze v lokální síti. Při změně IP adresy je přístroj restartován (restart trvá přibližně 10 s).

Nastavení snímače Web Sensor realizujte pomocí www rozhraní. Po zadání adresy přístroje do adresního řádku web prohlížeče se zobrazí hlavní stránka. Přístroj nastavte přes položku **Settings** (podrobně viz manuál k přístrojům na [www.cometsystem.cz\)](http://www.cometsystem.cz/).

**K návratu do továrního nastavení** slouží tlačítko uvnitř přístroje. Vypněte napájení a stiskněte tlačítko pod otvorem na levé straně přístroje. Připojte napájení, vyčkejte 10 s a tlačítko uvolněte.

# **OME Luttu**

#### **CHYBOVÉ STAVY A ODSTRAŇOVÁNÍ PROBLÉMŮ**

Přístroje neustále kontrolují svůj stav a v případě chyby zobrazí chybový kód**.** Podrobný popis chybových hlášení je uveden v uživatelském manuálu kapitola "Odstraňováni problémů".

- **UPOZORNĚNÍ** sondy vlhkosti se nesmí skladovat ani provozovat bez krytky senzoru
	- sondy vlhkosti dlouhodobě neprovozujte v prostředí ve stavu kondenzace, nebo v prostředí vodního aerosolu
	- nepřipojujte ani neodpojujte kabely, pokud je přístroj pod napětím
	- montáž přístrojů smí provádět pouze kvalifikované osoby. Při montáži je třeba dodržet zákonné a úřední předpisy.
	- používejte síťový adaptér schválený podle příslušných norem
	- kabely externích sond položte v bezpečné vzdálenosti od kabelů s rušivým elektromagnetickým polem
		- pokud chcete zapojit přístroj přímo do sítě Internet, je nezbytné správně nakonfigurovat firewall
	- přístroj není určen pro nasazení v kritických aplikacích, kde selhání komunikace s přístrojem může ohrozit zdraví, nebo způsobit materiální škody
	- přístroje obsahují elektronické díly, musí být likvidovány podle místních a aktuálně platných zákonných podmínek
	- pro **doplnění informaci** uvedených na tomto listě použijte podrobných manuálů a dalších dokumentů, které jsou k dispozici na [www.cometsystem.cz](http://www.cometsystem.cz/)

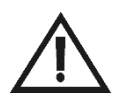

# Technické parametry

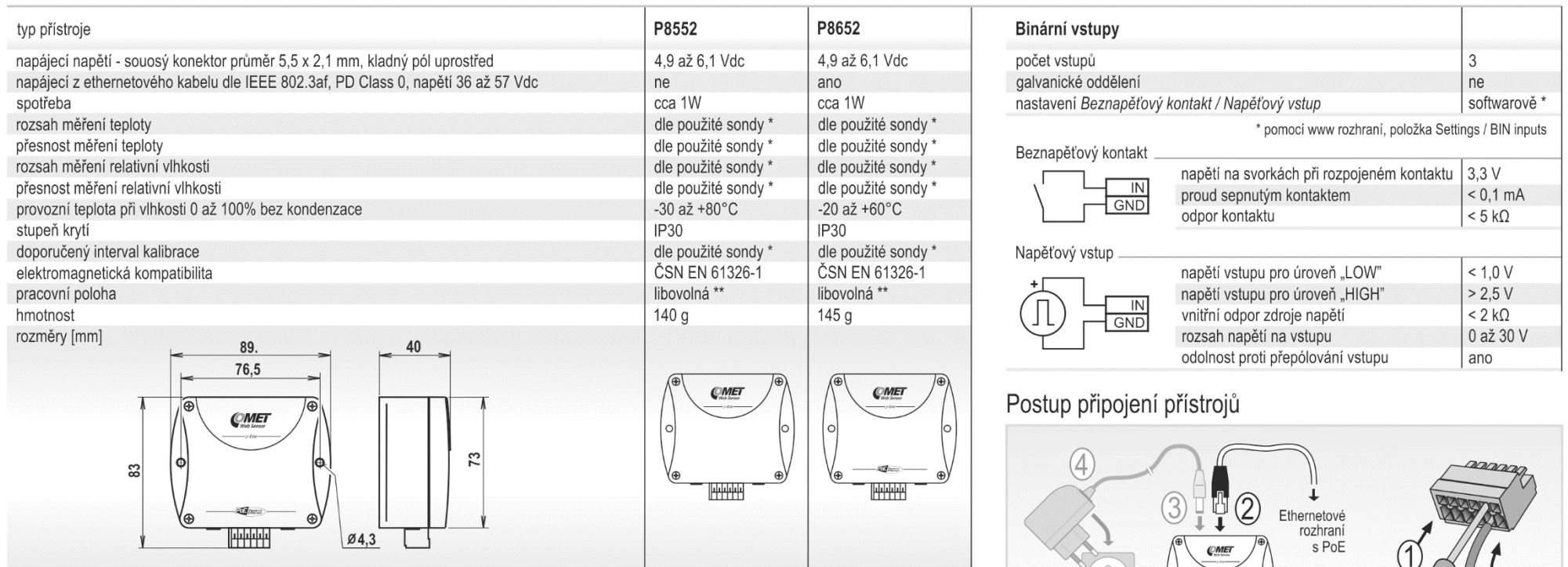

viz specifikace externích sond<br>pracovní poloha snímače s připojenou sondou DSRH/C nebo DST/C je vždy krytkou senzorů směrem dolů

## Externí sondy

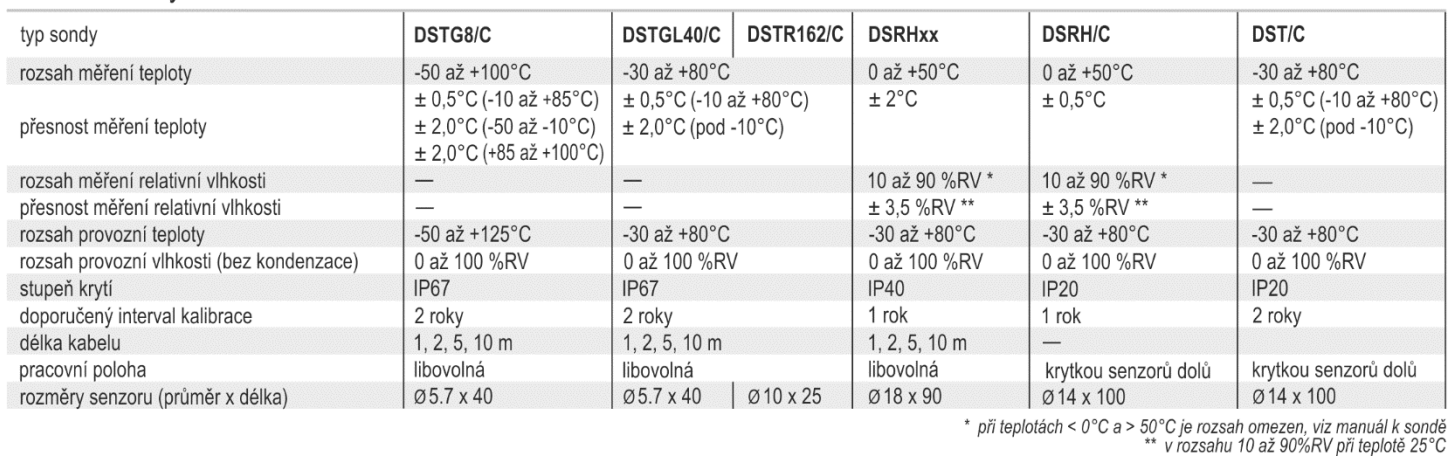

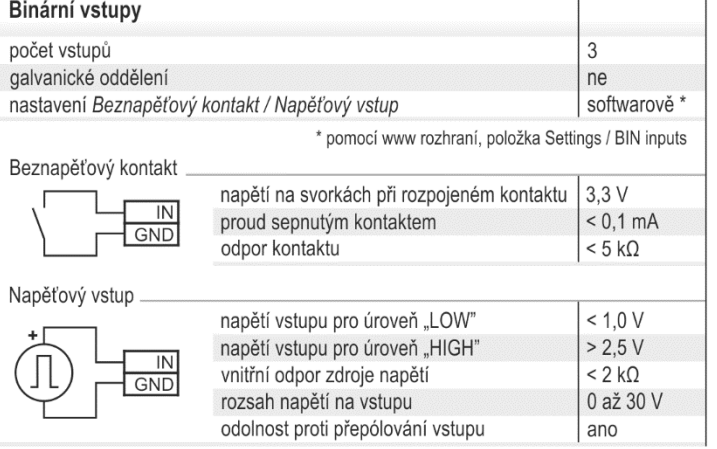

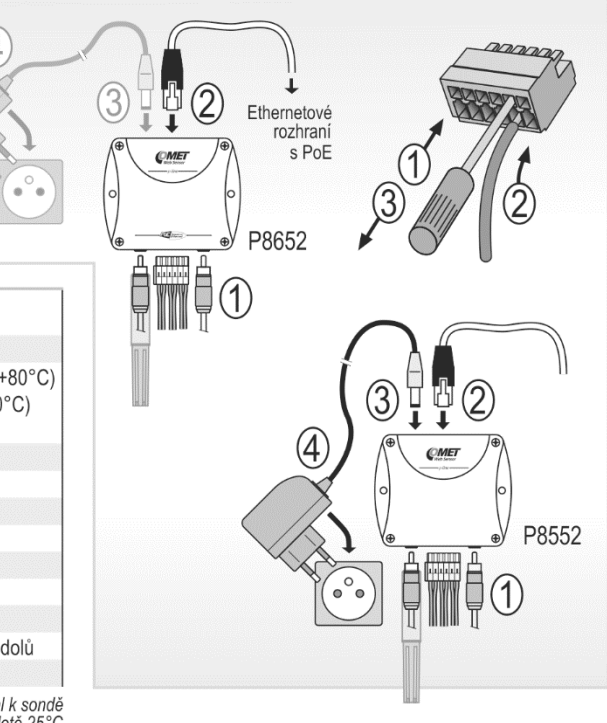